# Usage of Transaction T777A

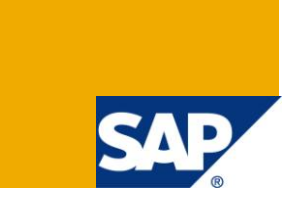

## **Applies to:**

SAP-HCM. For more information, visit the **Enterprise Resource Planning homepage**.

## **Summary**

The objective of this article is to explain in a step-by-step manner the procedure for identifying Address, Tax Area, Region and all the details corresponding to a Building Code for a PERNR from Infotype T777A in SAP Human Capital Management.

**Authors:** Richa Dua, Drona Gupta

**Company:** Infosys Technologies Limited

**Created on:** 14 June 2010

### **Author Bio**

The author is working as a Senior System Engineer in Infosys Technologies Limited.

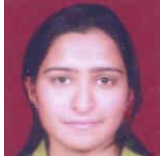

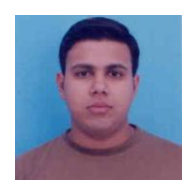

The author is working as a Senior System Engineer in Infosys Technologies Limited.

# **Table of Contents**

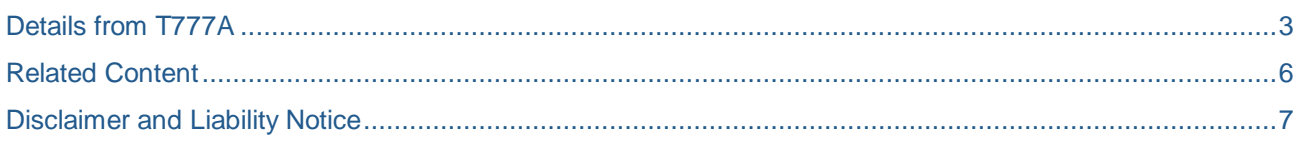

### <span id="page-2-0"></span>**Details from T777A**

Details from infotype can be accessed in the following way:

Click on execute. **CD** Following screen will appear:

1. Logon to SAP. Go to transaction SE16. Enter the Infotype name as PA0001. Enter the PERNR for whom you want to fetch the associated Building Code and corresponding details.

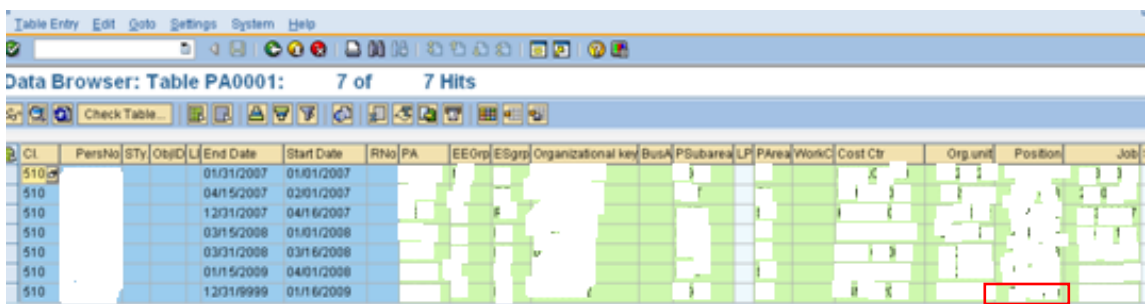

2. Fetch the Position of the PERNR from the latest record present in the system. Then again go to transaction SE16 and open the Infotype HRP1028. Following screen will appear:

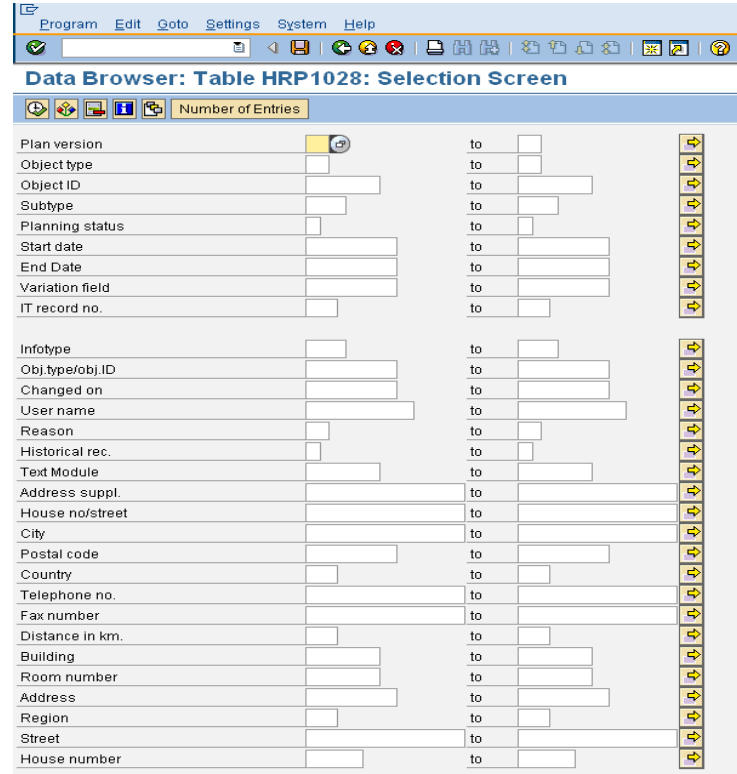

3. Enter the Position fetched above in Object ID field and 'S' in the Object Type field. Click on execute.

 $\bigoplus$  Following screen will appear:

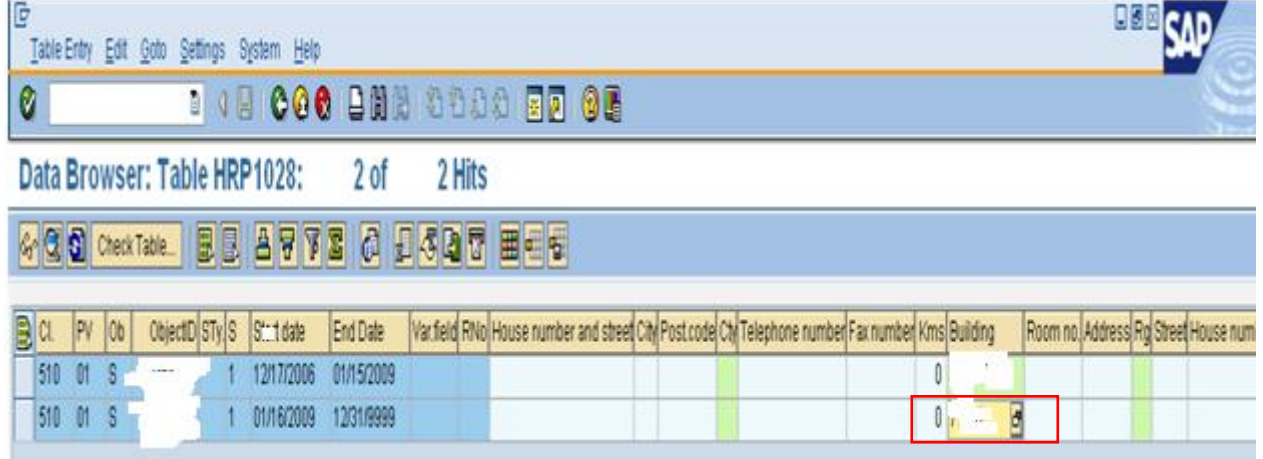

4. Fetch the latest Building Code present in the system. Again go to the transaction SE16 and open the Infotype T777A. Following screen will appear:<br>IE

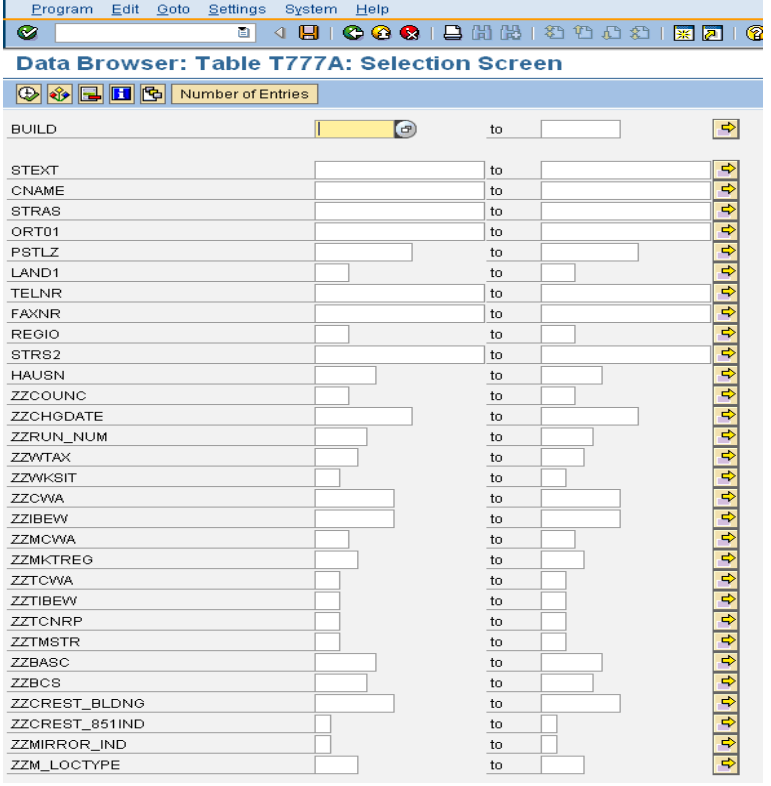

5. Enter the Building code fetched above in the field 'BUILD'. Click on execute. **CE** Following screen will appear with all the details associated with the building, on clicking he resulted record :

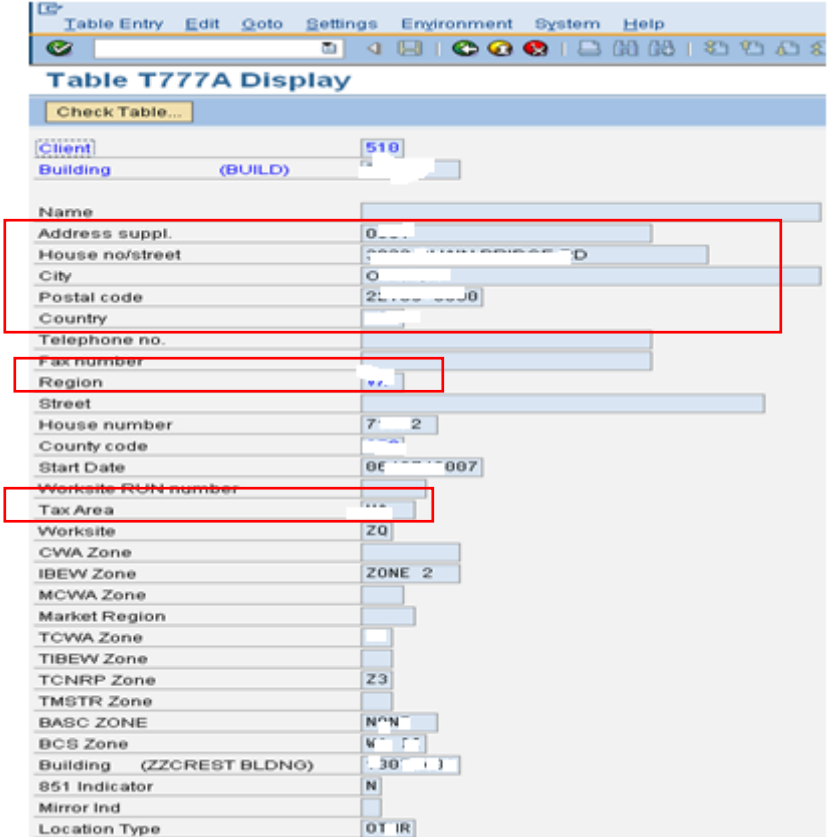

T777A is the master table containing the details corresponding to a Building Code. Therefore to know the Address, Tax Area, Region etc of a PERNR belonging to a certain Company follow all the above steps.

## <span id="page-5-0"></span>**Related Content**

**[ERP Human Capital Management](http://wiki.sdn.sap.com/wiki/display/ERPHCM/ERP+Human+Capital+Management)** 

[Frequently Used Tables](http://wiki.sdn.sap.com/wiki/display/ERPLO/Frequently+Used+Tables)

**[SAP HR Tables](http://wiki.sdn.sap.com/wiki/display/HOME/SAP+HR+TABLES)** 

For more information, visit the **Enterprise Resource Planning homepage**.

## <span id="page-6-0"></span>**Disclaimer and Liability Notice**

This document may discuss sample coding or other information that does not include SAP official interfaces and therefore is not supported by SAP. Changes made based on this information are not supported and can be overwritten during an upgrade.

SAP will not be held liable for any damages caused by using or misusing the information, code or methods suggested in this document, and anyone using these methods does so at his/her own risk.

SAP offers no guarantees and assumes no responsibility or liability of any type with respect to the content of this technical article or code sample, including any liability resulting from incompatibility between the content within this document and the materials and services offered by SAP. You agree that you will not hold, or seek to hold, SAP responsible or liable with respect to the content of this document.